# **Disketten kopieren**

 $100$ 

# C 64/VC 20

Wer hat sich als stolz Kopieren von Program

Schlimmer wird es, wenn<br>Ses sich um Maschinenprogramme oder gar um sequentielle Files handelt. Das Anlegen einer Sicherheitskopie wird zur zeitraubenden, umständlichen Prozedur und unterbleibt deshalb. bis man eines Tages feststellt, daß das Original aus irgendwelchen Gründen nicht mehr läuft. Mir ist das mit einer Datei passiert, die aus über 400 Einträgen bestand und die ich eines Tages einfach nicht mehr einladen konnte. Seitdem gibt es bei mir von allen wichtigen Disketten Sicherheitskopien, bei deren Erstellung mir das folgende Programm gute Dienste leistet.

Das Besondere an diesem Programm ist, daß alle Arten von Files mit Ausnahme relativer Dateien kopiert werden können und das komfortabel und recht schnell. Der Trick besteht darin, daß die Files, die man kopieren möchte, der Reihe nach in den Speicher gelesen werden bis dieser voll ist. Da das Programm auch die »versteckten« RAM-Bereiche mitbenutzt, die man normalerweise gar nicht ansprechen kann, weil Basic-Interpreter und Betriebssystem an derselben Speicheradresse liegen, kommt man in einem Durchgang auf stattliche 226 Blöcke (zirka 56 KByte). Sollte das noch nicht ausreichen, startet das Programm einen zweiten oder auch dritten Durchgang. Dann ist spätestens die gesamte Diskette kopiert (bei ganz ungünstigen Verhältnissen wird noch ein vierter Durchgang aebraucht). Damit ergeben sich Zeiten von unter 20 Minuten für eine Komplettkopie.

### Wie funktioniert's?

Sehen wir uns zuerst das Basicprogramm an (Bild 1): Ich habe es absichtlich in mehrere Teile zerlegt, um es übersichtlicher zu machen. Die REM-Zeilen können beim Eintippen natürlich ebenso wegfallen wie die Zeilen, in denen nur ein Doppelpunkt steht.

POKE56, PEEK(46)+14: CLR:RB=255-PEEK(56):PA=1:AN=0:BL=0:NF\$="" 110 120 PE=PEEK(45)+256\*PEEK(46):MR=PE-135:MW=PE-79:MD=PE-24 (98) DIMNF\$(140), CF%(140), BL%(140), P%(10), AL%(90), AH%(90) 140 P%(0)=0:AL%(0)=0:AH%(0)=PEEK(56)-1  $150:$ 160 REM \*\*\* MENUE \*\*\* 170 PRINT"N"TAB(9)"\*\*\*\*\* DISK COPY \*\*\*\*\*":PRINTTAB(10)"VON D.WEINECK 2/84" 180 PRINT"XMARRIELL. DIRECTORY 190 PRINT"XAPP. KOPIEREN 200 PRINT"XMS. FORMATIEREN PRINT" SOOM. ENDE 210 220 PRINTSPC(212) "SBITTE WAEHLEN SIE 230 GETDC\$:DC=VAL(DC\$): IFDC(10RDC)4THEN230 240 0NDCGOT0910,270,700,670 250  $\cdot$ 260 REM \*\*\* KOPIEREN \*\*\* 270 PRINT"WORRIGINALDISKETTE EINLEGEN" **GOSUB990** 280 REM \*\*\* FILES EINLESEN \*\*\* 290 0PEN1,8,0, "\$0" 300 60SUB760: IFNF\$<>""THEN340 310 320 IFST=0THEN310 330 GOT0350 340 BLX(AN)=ASC(BL\$+CHR\$(0)):NF\$(AN)=NF\$:IFST=0THENAN=AN+1:NF\$="":GOT0310 350 CLOSE1:AN=AN-1:IFAN=0THENPRINT"MOMELEERE DISKETTE :GOSUB990:RUN 360 REM \*\*\* KOPIERAUSWAHL \*\*\* 370 PRINT"CMANTWORTEN SIE MIT J/NM" FORI=ITOAN:PRINTBL%(I);TAB(5)NF\$(I)" ? ";:POKE198.0 380 390 WAIT198,1:GETA\$:IFA\$="J"THENCF%(I)=-1:BL=BL+BL%(I):PRINTTAB(30)"# JA #":GOTO 420 400 CFX(I)=0:IFA\$<)"N"THEN390 410 PRINTTAB(30) "NEIN" 420 IFBL>RBTHENP%(PA)=I-1:PA=PA+1:BL=BL%(I) 430 NEXTI: PY(PA)=AN 440 IFBL=0THEN640 450 REM \*\*\* KOPIE \*\*\* 460 PRINT"DEKOPIE IN ARBEITE" 470 FORI=1TOPA 480 FORRW=0T01:NR=0:IFRW=1THENPRINT" LOTELDISK EINLEGEN":GOSUB990 490 FORJ=PX(1-1)+1TOPX(I) 500 IFNOTCFX(J)THENNEXTJ:GOT0540 510 NF\$=NF\$(J):PRINTBL%(J);TAB(5)NF\$:GOSUB570:IFST=00RST=64THEN530 520 GOSUB880 : RUN 530 NEXTJ

 $\bullet$  0 0

REM \*\*\* INITIALISIERUNG \*\*\*

- 540 NEXTRW: IF I=PATHEN646
- 550 PRINT "200RIGINALDISK EINLEGEN": GOSUB990

### Zeile 100 bis 140

setzt zuerst die Speicherobergrenze für Basic herunter (Speicherstelle 56) und berechnet, wieviel Speicher zum Kopieren zur Verfügung steht (RB). Um spätere Erweiterungen einbauen zu Beispiel können (zum Backup für relative Dateien), arbeite ich hier nicht mit festen Zahlen, sondern mit Variablen, die das Programm selbst berechnet. Das gilt ebenso für die Startadressen der Maschinenroutinen. Diese befinden sich direkt hinter dem Basic-Teil und brauchen deshalb nicht erst über DATA-Zeilen bei jedem Programmlauf »eingepoked« werden. Das spart nicht nur Zeit, sondern vor allem auch Speicherplatz (zirka 700 Bytes). Dafür müssen Sie beim Abschreiben zwei Teile zusammenfügen. Im Initialisierungsteil werden auch alle Variablen und Arrays eingerichtet (siehe Variablentabelle).

### Zeile 160 bis 240

enthält das Menü. Sie können hier jederzeit weitere Funktionen einfügen.

Wird der Programmteil »Formatieren« gewählt. springt das Programm in die Zeilen 700 bis 750. Interessant ist hier die Möglichkeit, bei der Frage nach der Disk — ID keine Eingabe zu machen, sondern »RETURN« zu drücken. Dies ist bei Disketten sinnvoll, die bereits formatiert sind, aber gelöscht werden sollen. Das DOS der 1541 löscht dann nur die **BAM** und die erste Seite des Directory, was viel schneller geht als vollständiges Neuformatieren. Das Programm schließt diesen Teil

mit Ausgabe der Fehlermeldung ab und springt wieder ins Menü.

Der Programmteil »Directory« ermöglicht ein schnelles Einlesen des Directorys, natürlich ohne Programmverlust. Man kann sich so einen kurzen Überblick über Original- und Zieldiskette verschaffen, ohne die Kopierroutine aufrufen zu müssen. Hier wird ein Maschinenteilprogramm benutzt, um Speicherplatz und Zeit zu sparen.

### Zeile 270 bis 650

Kommen wir nun zum Kern der Sache, dem eigentlichen Kopierteil. Dieser befindet sich in den Zeilen 270 bis 650. Im ersten Teil (Zeile 270 bis 350) werden alle Files, die auf der Diskette sind, in ein Stringarray (NF\$(I)) eingelesen,

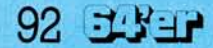

# C 64/VC 20

## **Disketten kopieren**

**Diskette** 

n laden

page-Speicher-

**RAM-Speicher** 

Bloecke

er Besitzer eines Commodore 64 und einer 1541-Floppy noch nicht beim men geärgert? Solange es sich um reine Basic-Programme handelt, geht es noch: **Orininaldiskette** 

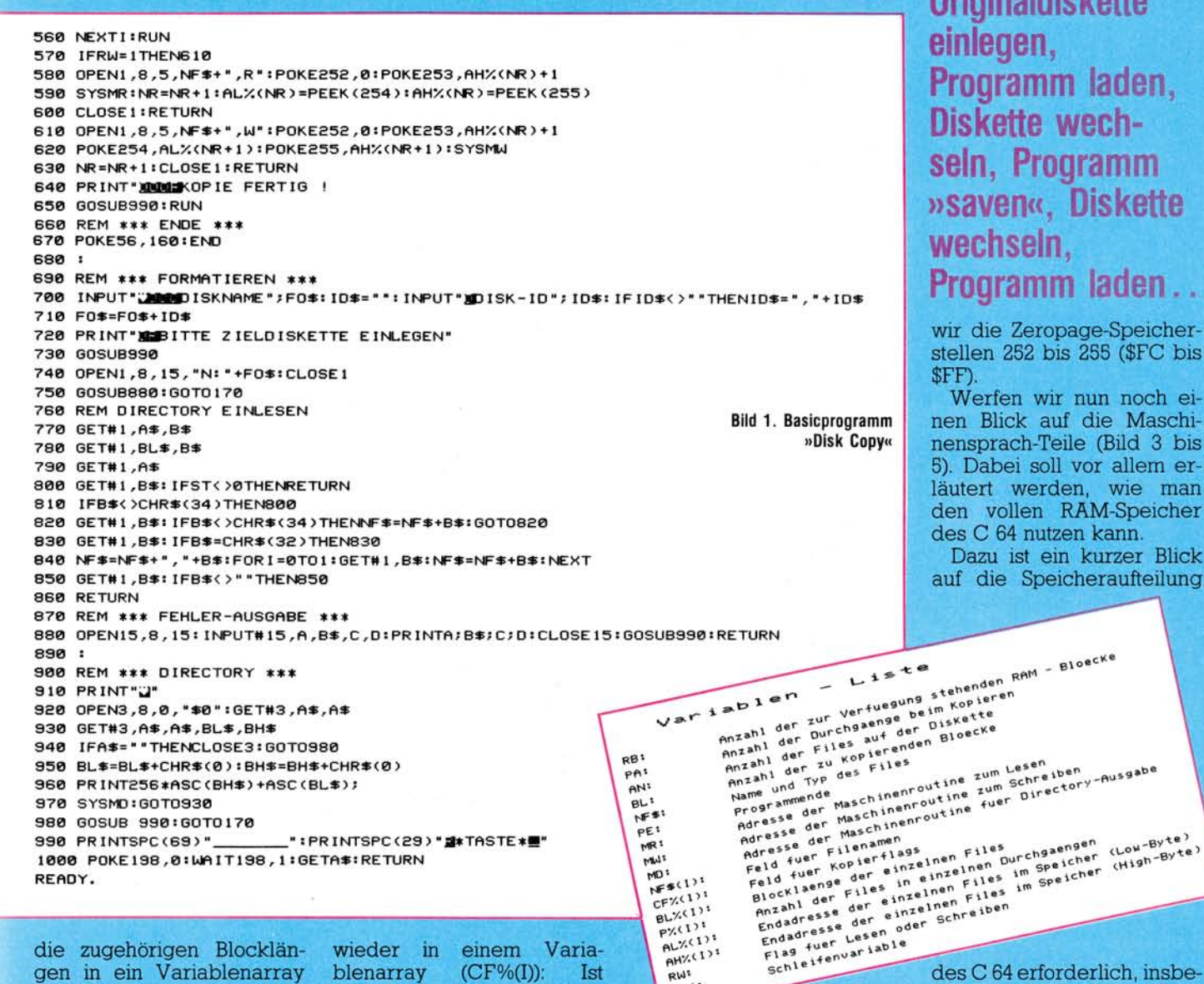

die zugehörigen Blocklängen in ein Variablenarray (BL%(I)). Das dauert etwas länger, weil der Speicherplatz begrenzt ist und der Basic-Interpreter mitunter Garbage-Collection eine (Müll-Sammlung) durchführt, um Platz zu schaffen. Die Anzahl der Files wird in der Variablen AN festgehalten. Ist die Diskette leer. weil man zum Beispiel noch die gerade formatierte Zieldiskette im Laufwerk hatte, springt das Programm ins Menü zurück.

In Zeile 370 bis 440 erfolgt die Auswahl, welche Files kopiert werden sollen. Das Programm schreibt dazu die einzelnen Namen mit der zugehörigen Blocklänge auf den Bildschirm und Sie können mit »J« oder »N« aussuchen. Die Entscheidung merkt sich das Programm

wieder in einem Varia- $(CF\%(I))$ : blenarray **Ist** wird kopiert,  $CF% = -1$ . sonst nicht. Gleichzeitig wird in der Variablen BL aufaddiert, wieviele Blöcke zu kopieren sind, damit das Programm herausbekommt, ob ein Durchgang ausreicht oder nicht. Wenn Sie alle Files mit »N« kennzeichnen, springt das Programm wieder ins Menü.

Nachdem nun endlich alle Entscheidungen und Vorbereitungen abgeschlossen sind, geht es ans Kopieren (Zeile 460 bis 650). Der Reihe nach werden alle gekennzeichneten Files in den Speicher eingelesen. Dazu wird das Laufwerk mit »OPEN«-Befehlen angesprochen, weil so alle Arten von Files geladen und auch abgespeichert werden können. (Mit »LOAD« könnten nur Programmfiles geladen werden.) Erfreulicherweise enthält die Variable NF\$ nicht nur den Namen des jeweiligen Files, sondern auch den Typ, also PRG,<br>SEQ oder USR. Deshalb können alle Filetypen mit ein und derselben Routine verarbeitet werden.

RW<sup>2</sup>  $1, 31$ 

Der Unterschied zwischen Lesen und Schreiben liegt lediglich darin, daß dem »OPEN«-Befehl im ersten Falle ein R (für Read), im zweiten ein W (für Write) angehängt wird. Die Datenübertragung selbst erledigt das Maschinenprogramm, dem wir uns gleich zuwenden werden. Um Variablen an diese Routinen übergeben zu können, benutzen

des C 64 erforderlich, insbesondere den Teil ab \$A000 bis \$FFFF (dez. 40960 65535). Hier liegt normalerweise der Basic-Interpreter, der 8 KByte Adreßraum benötigt (\$A000 - \$C000). Darüber liegen in 4 KByte die Ein-Ausgabe-Einheiten

(\$D000 - \$E000). Ganz oben im Speicher befindet sich das Betriebssystem, das genau wie der Basic-Interpreter 8 KByte belegt (\$E000 -\$FFFF). Zusätzlich ist aber der gesamte Bereich auch noch mit RAM bestückt. Woher weiß der Prozessor nun, was er benutzen soll? Lediglich 3 Bits in Speicherstelle 1 sind für die Auswahl zuständig: Bit 0 schaltet den Basic-Interpreter ein und aus, Bit 1 gleichzeitig Basic-Interpreter und Betriebssystem, Bit 2 ist für uns schon uninteres-

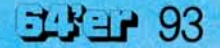

# **Programme mischen**

# **Disk Copy Disk Copy Disk Copy**

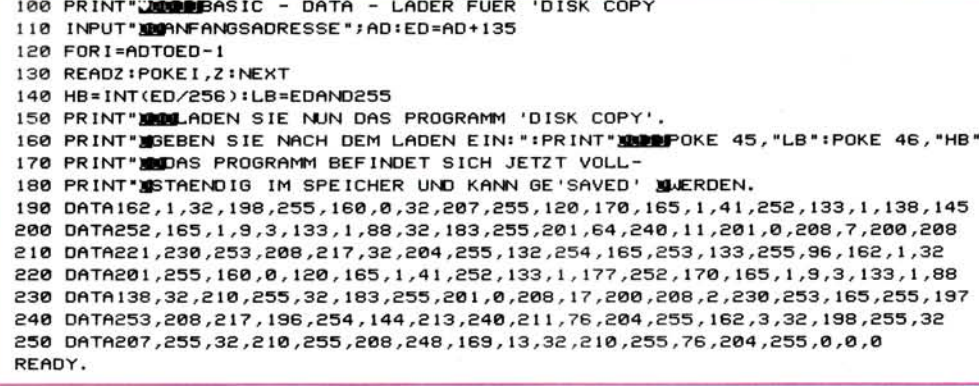

sant. Werden beide, Bit 0 und Bit 1, auf 0 gesetzt, ist zusätzlich auch noch der Ein-Ausgabebereich abgeschaltet. Eigentlich doch ganz einfach.

C 64/VC 20

Der Teufel steckt wie fast immer im Detail: Wenn der Basic-Interpreter abgeschaltet ist, wie soll dann ein Basic-Programm laufen? Mehr noch, ohne sein Betriebssystem ist der Prozes-

Bild 2. Basic Lader für »Disk Copy«

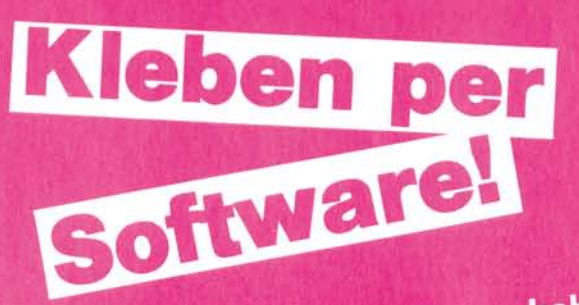

Wenn Sie ein Unterprogramm haben - zum Beispiel ein Formatierungsprogramm zum Erstellen von Tabellen und sie möchten es an ein vorhandes Basicprogramm anhängen, ohne es extra eintippen zu müssen mit Merge eine einfache Sache!

S ie müssen lediglich das gramms finden (3 Bytes 0) und die Adresse der zweiten Null in den Zeiger für Basic-Anfang einschreiben. Dann können Sie ein zweites Programm laden und modifizieren, ohne daß das erste Programm beeinflußt wird. Wenn sie anschließend wieder die ursprüngliche Startadresse in den Basic-Pointer schreiben, haben Sie ein einziges Programm.

Leider ist es eine langwierige Angelegenheit, das Ende eines Programms zu suchen, die gefundene Adresse in den Basic-Pointer einzupoken...... Das Programm Merge übernimmt diese Arbeit - und das Rücksetzen des Basic-Pointers auch.

Wenn Sie ein Programm

geladen haben, so brau-<br>chen sie nur SYS 50000 einzugeben und das »Kuppelprogramm« Merge meldet sich mit

```
rem
                                                  11/83rem
                   merge 1.1
 rem
                     von heinz boeffel
  rem
                        kantstrasse 12
  rem
  rem
                    6680 neunkirchen
  rem
10 print chrS(14);chrS(147)<br>
won heinz boeffel";chrS(13);chrS(13)<br>
40 print" von heinz boeffel";chrS(13);chrS(13)<br>
50 print"<br>
50 print"[uer Basic-Anfang unmittelbar hinter"<br>
70 print"[uer Basic-Anfang unmittelbar Programm,
   110 print"ein. Das nachgeladene Programm kann"<br>120 print"genau wie das erstgeladene behandelt"<br>130 print"Werden.";chrS(13)<br>150 print"Um den Basic-Zeiger wieder SYS 50000"<br>160 print"zusetzen, geben Sie wieder SYS 50000"<br>170
   The print ein, bis beiden Frogramme ergeben nun"<br>180 print "Zusammen ein einziges Programm.";chrS(13)<br>190 print "Zum Laden bitte Leertaste druecken!"<br>200 get gS:if gS()" " then 200<br>210 print chrS(147);chrS(142)
     220 for 1=50000 to 50264;read q:poke 1,q:next i
     230 new<br>
10000 data 169,255,133,2,165,43,201,1,208,13<br>
10000 data 133,251,165,44,201,8,208,5,133,252,133<br>
10020 data 76,125,195,165,0,196,240,6,32,22<br>
10020 data 44,162,0,189,0,196,240,6,32,22<br>
10040 data 231,232,208,265,1
         10120 data 32,32,32,32,32,32,32,32,86,79,
         10130 data 32,72,69,73,78,90,32,66,79,69
                                 70, 70, 69, 76, 13, 13, 32, 32, 32,
          10150 data 32,32,32,32,32,32,80,82,79,<br>10160 data 82,65,77,77,32,79,78,32,32,32<br>10170 data 76,68,33,13,0,0,13,13,32,32
          10140 data
          10150 data
          10180 data 32, 32, 32, 32, 32, 32, 32, 32, 42, 10180 data 42, 32, 77, 69, 82, 71, 69, 32, 49,
           10200 data 49, 32, 42, 42, 42, 13, 32, 32, 32, 32
           10210 data 32,32,32,32,32,32,86,
                                    72, 69, 73, 78, 90, 32, 66,
                                                                                    79,69,
            10230 data 70,69,76,13,13,32,32,32,32,32
            10230 data 32, 32, 32, 32, 80, 82, 79, 71, 82<br>10240 data 32, 32, 32, 32, 80, 82, 79, 71, 82<br>10250 data 65, 77, 77, 83, 32, 77, 69, 82, 71, 69
            10260 data 68,33,13,0,0,0,0,0,0,0
             ready.
```
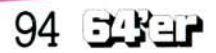

# C 64IVC 20 Disketten kopieren

# **Disk Copy Disk Copy Disk Copy**

sor hilfloser als ein Blinder im Nebel.

Die Lösung liegt einfach darin, zu verhindern, daß der Prozessor überhaupt auf die Idee kommt, in sein Betriebssystem oder ins Basic hineinzuspringen. Letzteres ist nicht schwierig, denn wir befinden uns ja in einem Maschinenprogramm, wenn wir das Basic abschalten.

# \*\*\*MERGE 1.1\*\*\*<br>VON HEINZ BOEFFEL<br>VON HEINZ BON HOL PROGRAMM ON HOLD

Dann können Sie ein wei-Dann können Sie ein met<br>teres Programm (nur mit höteres Programm (nur num nome)<br>heren Zeilennummern als heren Zellehman<br>das erste!) laden

as erste!) laden<br>Das kann auch beispiels-<br>Disoctory einer Das kann auch beispielten<br>weise das Directory einer weise das Directory<br>Diskette sein oder irgend-Diskette sein oder *was.*<br>was, was Sie gerade ausprowas, was Sie gerade and Mit<br>bieren mochten, sein Mit bieren möchten, sein im<br>NEW läßt sich dieses gleich wieder loschen

neder löschen<br>Geben Sie dann wieder<br>Geben Sie dann und Merge Geben Sie dann wieder<br>SYS 50000 ein und Merge meldet sich mit

### \*\*\*MERGE 1.1\*\*\* VON HEINZ BOEFFEL

# PROGRAMMS MERGED!

Falls Sie das zweite Pro-Falls Sie das zweite Fro<br>gramm nicht durch NEW gramm nicht durch werd<br>gelöscht haben, so ist aus gelöscht haben, so ist aus<br>den beiden Programmen den beiden rivgrammen<br>ein einziges geworden Haein einziges geworden.<br>ben Sie allerdings das zweiben Sie allerdings das zworden.<br>te Programm vor dem Bete Programm vor dem BC<br>fehl SYS 50000 gelöscht, so fehl SYS 50000 gelosche Se<br>erhalten Sie wieder den Ausgangszustand

usgangszustandig<br>Merge ist vollständig in Merge ist com-<br>Maschinensprache ge-Maschinensprache<br>schrieben — daher beträgt schrieben – daner bertigt.<br>die Ablaufzeit nur wenige Augenblicke

Augenblicke<br>Somit stellt Merge ein<br>nutzliches Hilfsmittel dar, nutzliches Hillsmitter<br>das viele einzelne Eingaben das viele einzelne Eingasch<br>(vor allem bei immer wieder Unterproverwendeten beim oder grammen grammen oger<br>Stricken« längerer Pro-"Stricken" längerer Fro<br>gramme, die Sie zunächst absperabschnittweise chern) erspart

(Heinz Böffel)

Und bei der Bearbeitung eines solchen Programms kann nur dann etwas passieren, wenn der Prozessor das Programm verläßt. Das tut er allerdings jede *Yeo* Sekunde, zum Beispiel um die interne Uhr weiterzustellen und nachzusehen, ob eine Taste gedrückt wurde etc. Das ist die sogenannte Interrupt-Routine. Wenn wir ihm die sperren, kann eigentlich gar nichts mehr schiefgehen. Und es funktioniert tatsächlich:

Im Leseteil des Maschinenprogramms wird zuerst der mit »OPEN« eröffnete Kanal als Eingabekanal gesetzt (FFC6). Dann wird ein Byte über diesen Kanal geholt. Jetzt sperrt der SEI (Set Interrupt) die Interruptroutine und wir können in aller Ruhe schalten und walten. Wir schieben das Byte ins X-Register, legen die beiden unteren Bits der Speicherstelle 1 auf 0, holen unser Byte aus dem X-Register und legen es im RAM ab. Jetzt setzen wir die Bits wieder auf 1, löschen die Interrupt-Sperre, und alles ist wieder in Ordnung. Nachdem unser Byte im RAM sicher untergebracht ist, fragen wir nun ab, ob vielleicht ein Fehler aufgetreten ist (FFB7) oder das Ende unseres Files erreicht ist. Wenn ja, springen wir ins Basic zurück und brechen im Fehlerfal- | le das Programm mit einer entsprechenden Mel-**I** dung ab. Wenn nein, **I** wenden wir uns dem **I**nächsten Byte zu, das übertragen werden soll und behandeln es mit der gleichen Sorgfalt. Ganz zum Schluß müssen wir noch wieder die Kanäle zurücksetzen (Tastatur als Eingabe, Bildschirm als Ausgabe (FFCC)). Das alles klingt zwar umständlich und langwierig, geht aber in Wirklich-| keit unglaublich schnell.

Das Schreiben auf Diskette bringt nichts grundsätzlich Neues, der ganze Vorgang läuft hier einfach andersherum ab. Unser Kanal ist jetzt Ausgabekanal (\$FFC9), und anstatt ein Byte von der Diskette zu holen, geben wir es aus (\$FFD2).

Auch die Directory-Ausgabe folgt diesem Muster:

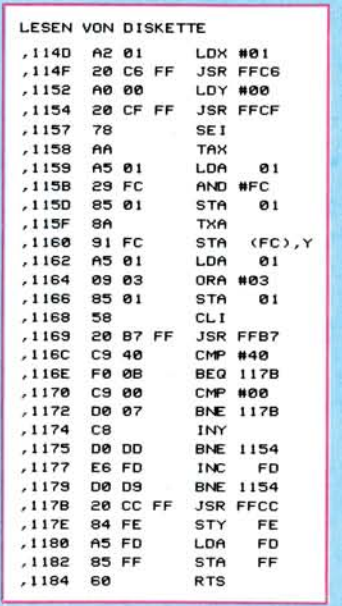

### **Bild 3. Für Interessierte:**

**Maschinenroutine: »Lesen von Disk«** 

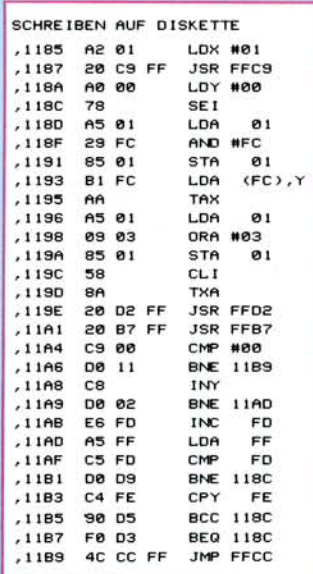

### **Bild 4. In Assembler: Schreiben auf Diskette**

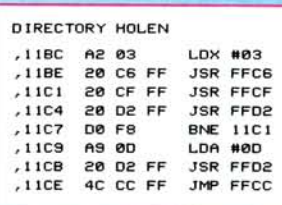

**Bild 5. Laden des Directorys** 

Kanal 3 als Eingabe setzen (\$FFC6), Zeichen für Zeichen holen (\$FFCF) und jetzt auf dem Bildschirm ausgeben (\$FFD2).

### Wichtige

Bedienungshinweise So, nun steht dem Eintippen des Programms nichts mehr im Wege. Noch ein paar wichtige Hinweise: Die beiden Teile des Programms müssen beim ersten Mal zusammengefügt werden. Dazu gehen wir folgendermaßen vor:

*1.* Tippen Sie das Programm »Disk Copy« ab und speichern Sie es auf Diskette.

*2.* Starten Sie das Programm mit »RUN« und drücken Sie die »RUN/ STOP«-Taste, wenn das Menü erscheint.

*3.* Geben sie ein: »PRINT PR« und schreiben Sie sich die angezeigte Zahl auf.

*4.* Tippen Sie das Programm »Basic-Data-Lader« ein und starten Sie es. Auf die Frage nach der Anfangsadresse geben Sie Ihre aufgeschriebene Zahl ein.

*5.* Folgen Sie genau den Anweisungen des Programs und geben Sie die beiden »POKE«-Befehle ein.

*6.* Speichern Sie das vollständige Programm auf Diskette ab.

Jetzt haben Sie das Programm gebrauchsfähig auf Diskette. Sie können auch beliebige Änderungen am Programm durchführen, der Maschinensprach-Teil wird sich immer automatisch mitverschieben.

### Anpassung auf VC 20:

Das Programm läuft auch auf dem VC 20, für den ich es ursprünglich geschrieben hatte. Nur Zeile 110 muß geändert werden:

110 POKE56,PEEK(46)+14:  $CLR:RB = PEEK(644) - PEEK$ (56):...

Wenn Sie mit einer 1541- Floppy arbeiten, sollten Sie noch einfügen:

115 OPENl,8,15,"UI-":

CLOSE1. Und nun viel Spaß beim Kopieren.

(Dietrich Weineck)